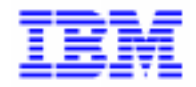

VisualAge Pacbase 2.5

## VA PAC 2.0/2.5 - BULL GCOS7/TDS **MANUEL D'EXPLOITATION VOLUME IV : REPRISE NON STANDARD**

DEZD700020AF

Avant d'utiliser le présent document et le produit associé, prenez connaissance des informations générales figurant à la section "Remarques" de la page suivante.

En application de votre contrat de licence, vous pouvez consulter ou télécharger la documentation de VisualAge Pacbase, régulièrement mise à jour, à partir du site Web du Support Technique :

http://www.software.ibm.com/ad/vapacbase/support.htm

La section Catalogue dans la page d'accueil de la Documentation vous permet d'identifier la dernière édition disponible du présent document.

#### **Première Edition (Août 1998)**

La présente édition s'applique à :

- VisualAge Pacbase Version 2.0
- VisualAge Pacbase Version 2.5

Vous pouvez nous adresser tout commentaire sur ce document (en indiquant sa référence) via le site Web de notre Support Technique à l'adresse suivante : http://www.software.ibm.com/ad/vapacbase/support.htm ou en nous adressant un courrier à : IBM Paris Laboratory Support VisualAge Pacbase [30, rue du Château des Rentiers](http://www.software.ibm.com/ad/vapacbase/support.htm) 75640 PARIS Cedex 13 FRANCE

IBM pourra disposer comme elle l'entendra des informations contenues dans vos commentaires, sans aucune obligation de sa part.

- **Copyright International Business Machines Corporation 1983, 1999. Tous droits réservés.**

### **REMARQUES**

Ce document peut contenir des informations ou des références concernant certains produits, logiciels ou services IBM. Cela ne signifie pas qu'IBM ait l'intention de les annoncer dans tous les pays où la compagnie est présente.

Toute référence à un produit, logiciel ou service IBM n'implique pas que seul ce produit, logiciel ou service puisse être utilisé. Tout autre élément fonctionnellement équivalent peut être utilisé, s'il n'enfreint aucun droit d'IBM.

Il est de la responsabilité de l'utilisateur d'évaluer et de vérifier lui-même les installations et applications réalisées avec des produits, logiciels ou services non expressément référencés par IBM.

IBM peut détenir des brevets ou des demandes de brevet couvrant les produits mentionnés dans le présent document. La remise de ce document ne vous donne aucun droit de licence sur ces brevets ou demandes de brevet. Si vous désirez recevoir des informations concernant l'acquisition de licences, veuillez en faire la demande par écrit à l'adresse suivante :

Intellectual Property and Licensing International Business Machines Corporation North Castle Drive, Armonk, New-York 10504-1785 USA

Les détenteurs de licences du présent produit souhaitant obtenir des informations sur celui-ci à des fins : (i) d'échange d'informations entre des programmes développés indépendamment et d'autres programmes (y compris celui-ci) et (ii) d'utilisation mutuelle des informations ainsi échangées doivent s'adresser à :

IBM Paris Laboratory Département SMC 30, rue du Château des Rentiers 75640 PARIS Cedex 13 FRANCE

De telles informations peuvent être mises à la disposition du Client et seront soumises aux termes et conditions appropriés, y compris dans certains cas au paiement d'une redevance.

IBM peut modifier ce document, le produit qu'il décrit ou les deux.

### **MARQUES**

IBM est une marque d'International Business Machines Corporation, Inc.

AIX, AS/400, CICS, CICS/MVS, CICS/VSE, COBOL/2, DB2, IMS, MQSeries, OS/2, PACBASE, RACF, RS/6000, SQL/DS, TeamConnection et VisualAge sont des marques d'International Business Machines Corporation, Inc. dans certains pays.

Java et toutes les marques et logos incluant Java sont des marques de Sun Microsystems, Inc. dans certains pays.

Microsoft, Windows, Windows NT et le logo Windows sont des marques de Microsoft Corporation dans certains pays.

UNIX est une marque enregistrée aux Etats-Unis et/ou dans d'autres pays et utilisée avec l'autorisation exclusive de la société X/Open Company Limited.

D'autres sociétés peuvent être propriétaires des autres marques, noms de produits ou logos qui pourraient apparaître dans ce document.

 $\dot{N}$ 

### **TABLE DES MATIERES**

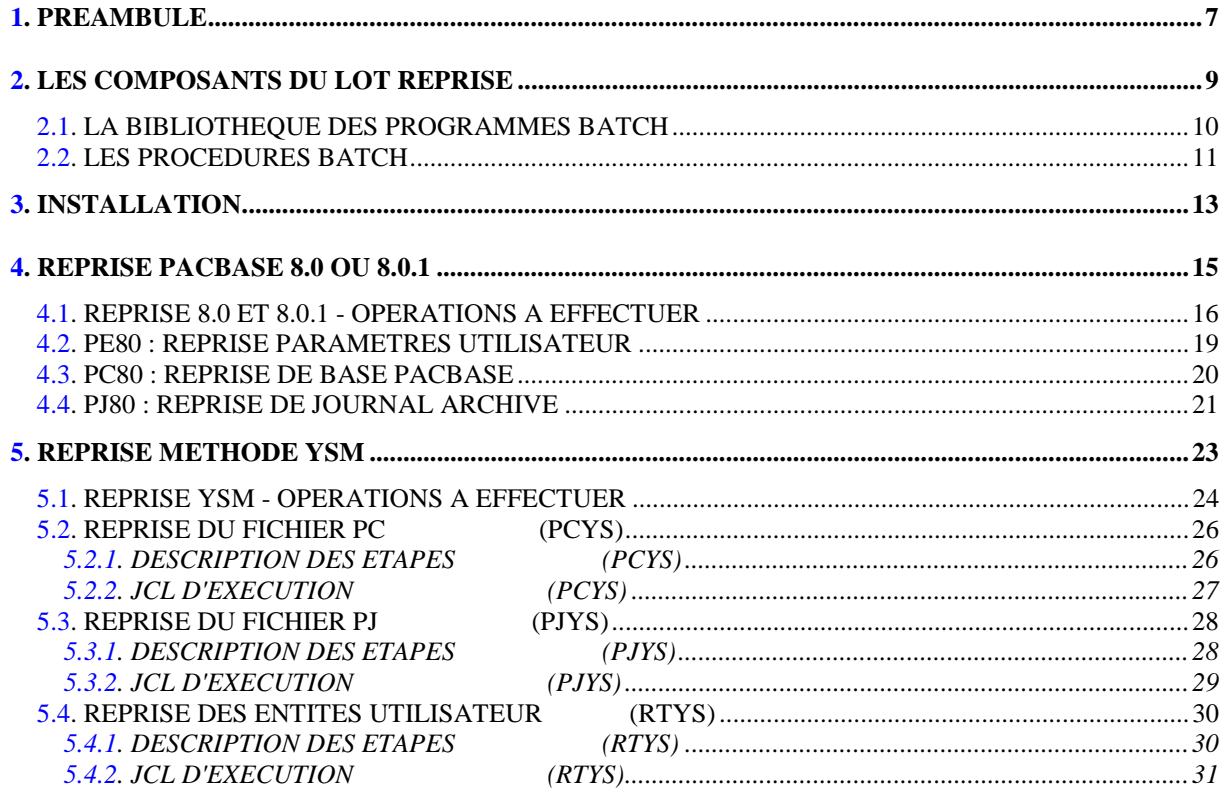

vi

 **VisualAge Pacbase - Manuel d'Exploitation Reprises non standard (extrait temp) PREAMBULE** 1

## **1. PREAMBULE**

### AVERTISSEMENT

### UTILISATION DU MANUEL DES REPRISES NON STANDARD

Ce manuel est destiné à l'administrateur VisualAge Pacbase. Il donne les consignes nécessaires à la reprise de bases dont la release est antérieure à 802.02.

D'une manière générale, il est conseillé d'installer la nouvelle version dans un environnement entièrement distinct de toute version antérieure du système quant au choix des paramètres d'installation.

<span id="page-8-0"></span> **VisualAge Pacbase - Manuel d'Exploitation Reprises non standard (extrait temp) LES COMPOSANTS DU LOT REPRISE 2**

## **2. LES COMPOSANTS DU LOT REPRISE**

### <span id="page-9-0"></span>*2.1. LA BIBLIOTHEQUE DES PROGRAMMES BATCH*

### LA BIBLIOTHEQUE DES PROGRAMMES BATCH

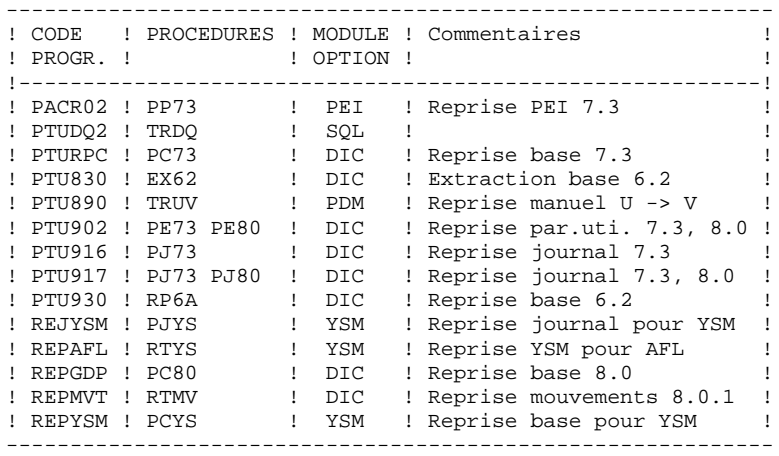

Tous les programmes utilisés dans les procédures et qui ne sont pas livrés dans ce lot font partie du lot VisualAge Pacbase.

### <span id="page-10-0"></span>*2.2. LES PROCEDURES BATCH*

### LES PROCEDURES BATCH

Les traitements BATCH sont regroupés en procédures qui sont décrites dans les Parties II et III des Manuels d'Exploitation ("Procédures Batch: Guide de l'administrateur" et "Procédures Batch: Guide de l'utilisateur").

Pour chaque procédure, on trouvera :

- . Une description générale comprenant :
- une présentation,
- les conditions d'exécution,
- les actions à entreprendre en cas d'anomalie d'exécution.
- . La description des entrées utilisateur, des traitements et des résultats obtenus, ainsi que les recommandations éventuelles pour l'utilisation.
- . La description des étapes :
- liste des fichiers utilisés (intermédiaires et permanents),
- codes retour éventuels émis par chaque étape.
- . Le fichier de commandes.

### CLASSEMENT DES PROCEDURES

Les procédures batch sont documentées dans les manuels suivants:

### "Procédures Batch : Guide de l'administrateur".

- 1) Procédures de gestion de la base.
- 2) Administration des versions (PEI et Pac/transfer).
- 3) Utilitaires du gestionnaire.
- 4) Migrations.

### "Procédures Batch : Guide de l'utilisateur".

- 1) Procédures standard.
- 2) Extraction personnalisée et documentation auto.
- 3) Suivi et contrôle qualité.
- 4) Méthodologie contrôle d'intégrité.
- 5) Pactables.
- 6) Analyse d'impact.
- 7) Pont VisualAge Smalltalk / VisualAge Pacbase.

 **VisualAge Pacbase - Manuel d'Exploitation Reprises non standard (extrait temp) INSTALLATION 3**

# **3. INSTALLATION**

**PAGE** 14

### **INSTALLATION**

Les reprises non standard sont livrées dans un lot séparé de VisualAge Pacbase. Le lot comprend le JCL des procédures de reprise et les compil-units des programmes.

La cartouche (ou la bande) livrée contient deux fichiers:

 -SV.JCL pour les procédures -SV.CUB pour les programmes

L'installation du lot se fait dans l'environnement VisualAge Pacbase, en trois étapes :

```
 1. Copie des fichiers sur disque
 LMN SL,IF=(SV.JCL,DVC=CT/M5,MD=$TAPE,FSN=1,END=LEAVE)
        LIB=($NMLI.$LIBJCL),
       COM='MV INFILE:* REPLACE;;
LMN CU, IF=(SV.CUB, DVC=CT/M5, MD=$TAPE, FSN=2, END=LEAVE),
        LIB=($NMLI.$LIBCUB),
        COM='MV INFILE:* REPLACE;;
   2. Adaptation des procédures au site
 LMN SL,LIB=($NMLI.$LIBJCL),
       COM='EXEC PBZZEXEC VL=UP* BRIEF;';
   3. Link des programmes
 EJ UPINRPLN,,$NMLI.$LIBJCL
```
Dans les commandes ci-dessus, les paramètres \$nnnn renvoient aux paramètres d'adaptation du JCL, qui sont valorisés dans le membre PBZZVALS de la bibliothèque des JCL de VisualAge Pacbase.

 **VisualAge Pacbase - Manuel d'Exploitation Reprises non standard (extrait temp) REPRISE PACBASE 8.0 OU 8.0.1 4**

## **4. REPRISE PACBASE 8.0 OU 8.0.1**

### <span id="page-15-0"></span>*4.1. REPRISE 8.0 ET 8.0.1 - OPERATIONS A EFFECTUER*

### OPERATIONS A EFFECTUER

La reprise de l'existant permettant le passage d'un réseau PACBASE 8.0 ou 8.0.1 à un réseau exploitable par la nouvelle version est composée des phases suivantes :

. Reprise des paramètres utilisateur 8.0,

. Reprise de la (ou des) base(s) 8.0,

et éventuellement :

. Reprise de l'environnement de production (Module PEI).

. Reprise de la méthode YSM.

Des JCLs de reprise, à compléter par l'utilisateur, sont fournis pour l'enchaînement des différentes étapes à exécuter.

Les Entités Utilisateur qui décrivent les entités spécifiques à la Station de Travail doivent être réintroduites dans la Base par la procédure UPDT, une fois la Base reprise et restaurée dans la nouvelle version.

#### **REPRISE PACBASE 8.0 OU 8.0.1** 4  **REPRISE 8.0 ET 8.0.1 - OPERATIONS A EFFECTUER 1**

#### 1-Reprise des paramètres utilisateur :

. Reprise de la sauvegarde des paramètres utilisateur de la version 8.0 (Procédure PE80).

ATTENTION : Il est nécessaire de renseigner la CLE D'ACCES AU SYSTEME sur la ligne NK en entrée de la reprise.

- . Réinitialisation du fichier AE à partir du fichier AE0 fourni à l'installation.
- . Exécution de la procédure PARM de la nouvelle version avec comme sauvegarde en entrée le fichier PE issu de la reprise des paramètres et, en entrée, l'utilisateur '\*\*\*\*\*\*\*\*' et le paramètre NRREST.
- . Pour l'utilisation de la Station de travail, nouvelle exécution de la procédure PARM de la nouvelle version en incluant dans les entrées les mouvements de paramétrage de la méthode utilisée sur le site (se référer au paragraphe sur le paramétrage de la méthode dans le chapitre INSTALLATION du manuel Environnement et Installation de la nouvelle version de VisualAge Pacbase, et en particulier au chargement des libellés d'erreur - documentation en ligne et aux paramètres utilisateurs). Utilisez la commande NRCHAR.

Résultat obtenu : fichiers AE et AP contenant les paramètres utilisateurs 8.0 repris au format de la nouvelle version.

#### 2-Reprise d'une base PACBASE 8.0 :

- . Sauvegarde en Version 8.0 de la base, donnant un fichier PC 8.0 (Procédure 8.0 SAVE).
- . Reprise du PC 8.0 ainsi obtenu au nouveau format (Procédure PC80) donnant une sauvegarde PC nouvelle version.
- . Dans le cas d'utilisation de la méthode YSM avec la nouvelle Station de travail, reprise de la méthode YSM (Procédure PCYS) à partir de la sauvegarde obtenue précédemment.
- . Réorganisation (REOR nouvelle version) de la sauvegarde PC obtenue à l'étape précédente.
- . Initialisation du fichier journal (ARCH nouvelle version).
- . Restauration de la base (REST nouvelle version) à partir de la sauvegarde PC obtenue en sortie de la procédure de réorganisation.
- . Sauvegarde des commandes d'édition-génération 8.0 (Procédure 8.0 SVAG) donnant un fichier PG 8.0,
- . Réorganisation-restauration des commandes d'édition- génération (REAG nouvelle version) à partir de la sauvegarde PG 8.0 obtenue à l'étape précédente.

Si au cours de la réorganisation de la base, des sessions des

bibliothèques et/ou des utilisateurs ont été annulés, les mouvements correspondants sont à entrer dans la procédure de réorganisation du fichier AG. On annule ainsi les commandes d'édition-génération obsolètes sur des sessions ou des bibliothèques qui n'existent plus dans la nouvelle base et les commandes entrées par les utilisateurs de la version 8.0 et supprimées dans la nouvelle version sont purgées du fichier AG.

Résultat obtenu : Fichiers AJ, AN, AR et AG opérationnels dans la nouvelle version.

#### 3-PEI : reprise environnement de production Pacbase 8.0

. Sauvegarde Version 8.0 de l'environnement de production donnant un fichier PP 8.0 (Procédure 8.0 SVPE),

. Restauration environnement de production (Procédure RSPE nouvelle version) à partir de la sauvegarde obtenue à l'étape précédente.

Résultat obtenu : Fichiers AB et AC opérationnels dans la nouvelle version.

#### 4-YSM : Reprise de la méthode YSM

Procéder à la reprise de la base 8.0/8.0.1 comme indiqué dans le paragraphe 2 cidessus en insérant l'exécution de la procédure PCYS après la reprise du fichier PC (procédure PC80) et avant la réorganisation (procédure REOR).

Il est également possible de reprendre le journal archivé (procédure PJYS).

Se reporter au chapitre "REPRISE DE LA METHODE YSM" pour des informations plus détaillées sur ces procédures.

#### POSSIBILITE REPRISE DU JOURNAL ARCHIVE 8.0 AU NOUVEAU FORMAT

Procédure batch PJ80.

Une procédure de reprise du journal archivé 8.0 en journal archivé au nouveau format est également fournie.

Ceci permet ainsi l'analyse (procédure ACTI), l'extraction de mouvements (procédure EXPJ), la récupération en restauration (procédures REST/RESY avec paramètre REC), des mouvements qui ont été archivés en version 8.0, avec les nouvelles procédures.

Pour les utilisateurs de DSMS qui ont modifié leur(s) code(s) produit dans DSMS, il est possible d'effectuer ce même changement de code dans le journal Pacbase par une entrée de la procédure PJ80.

### <span id="page-18-0"></span>**4.2. PE80 : REPRISE PARAMETRES UTILISATEUR**

```
COMM 'VISHALAGE PACBASE 2.0';
MVL OLDPE='OLDPE',
      PAC7PE='$NMBU.$ROOT$FILEPE',
      \texttt{CTTUN}\texttt{=}\ \texttt{FILESTAT=UNCAT} , \texttt{DVC}\texttt{=}\ \texttt{\$DVTU} , \texttt{MD}\texttt{=}\ \texttt{\$MDTU} ,
      RFTU=&CTTU$CTTU,
      CTBSN='FILESTAT=UNCAT, DVC=$DVBS, MD=$MDBS',
      RFBS=&CTBS$CTBS,
      CTLIN='FILESTAT=UNCAT, DVC=$DVLI, MD=$MDLI',
      \texttt{RFLI}=\&\texttt{CTLI}\xspace\ensuremath{\mathsf{\hat{S}CLLI}}\xspace ,
      CTBUN='FILESTAT=UNCAT, DVC=$DVBU, MD=$MDBU',
      RFBU=&CTBU$CTBU,
      CTAJN='FILESTAT=UNCAT, DVC=SDVAJ, MD=SMDAJ',
      RFAJ = & CTAJSCTAJ.
      <code>CTGENDY='/G+1'</code> , <code>CTGENTY='/G+1'</code> , <code>CTGENDN='G1'</code> ,
      RFGEN=&CTGEN$MDSVPE$CTBU,
      RFTM='DVC=$DVTM, MD=$MDTM';
CR IF = * P E 80.\texttt{OF}\texttt{=} (\texttt{TMBPE80}, \&\texttt{RFTM}, \texttt{EMENT}, \texttt{END}= \texttt{PASS}) ,
      OUTDEF=(CISZ=2048, RECSZ=80, RECFORM=FB);
COMM '*** PTU902 ***';
STEP PTU902, FILE=($NMLI.$LIBLM, &RFLI), DUMP=DATA;
      SZ 130;
      ASG PAC7IN, & OLDPE;
      ASG PAC7OU, & PAC7PE! ! & RFGEN, & RFBU;
      ASG PAC7MC.TMBPE80.&RFTM.TEMPRY;
      ASG PAC7EI, SYS.OUT;
ESTP;
JUMP ERR, SW20, EQ, 1;
CR IF=($NMBS.$ROOT$ROOTAE0,&RFBS),
      \textsc{OF}=( \textsc{SMMTU} . \textsc{SROOTSROOTAE} ,<br> \textsc{gRFTU} ) \textsc{i}JUMP END;
ERR:
SEND ' PBINPE80 - ABNORMAL END OF RUN ';
LET SEV 3;
FMD:
```
 $\overline{\mathbf{4}}$ 

 $\overline{2}$ 

 $19$ 

20

 $\overline{\mathbf{4}}$ 

 $\overline{\mathbf{z}}$ 

### <span id="page-19-0"></span>4.3. PC80 : REPRISE DE BASE PACBASE

```
COMM 'VISUALAGE PACBASE 2.0';
MVL OLDPC='OLDPC',
     PAC7PC='$NMBU.$ROOT$FILEPC',
      \texttt{CTTUN}\texttt{=}\ \texttt{FILESTAT=UNCAT} , \texttt{DVC}\texttt{=}\ \texttt{\$DVTU} , \texttt{MD}\texttt{=}\ \texttt{\$MDTU} ,
      RFTU=&CTTU$CTTU,
      CTBSN='FILESTAT=UNCAT, DVC=$DVBS, MD=$MDBS',
      RFBS=&CTBS$CTBS,
      CTLIN='FILESTAT=UNCAT, DVC=$DVLI, MD=$MDLI',
      \texttt{RFLI}=\&\texttt{CTLI}\xspace\ensuremath{\mathsf{\hat{S}CLLI}}\xspace ,
      CTBUN='FILESTAT=UNCAT, DVC=$DVBU, MD=$MDBU',
      RFBU=&CTBU$CTBU,
      CTAJN='FILESTAT=UNCAT, DVC=SDVAJ, MD=SMDAJ',
      RFAJ=&CTAJSCTAJ
      <code>CTGENDY='/G+1'</code> , <code>CTGENTY='/G+1'</code> , <code>CTGENDN='G1'</code> ,
      RFGEN=&CTGEN$MDSVPC$CTBU,
      RFTM='DVC=$DVTM, MD=$MDTM';
COMM *** REPGDP ***;
STEP REPGDP, FILE=($NMLI.$LIBLM, &RFLI), DUMP=DATA;
      SZ 130;
      ASG PAC7MC, &OLDPC;
      ASG PAC7PC, &PAC7PC! ! &RFGEN, &RFBU;
     ASG PAC7EI, SYS.OUT;
JUMP ERR, SW20, EQ, 1;
COMM '*** SHIFT PAC7PC ***';
JUMP SHFTSMDSVPCSCTBU;
{\tt SHFTTY: SHFTDY:}SHIFT &PAC7PC;
JUMP SHFTE;
SHETDN:
FILMODIF FILE=(&PAC7PC, &RFBU)
                                        NEWNAME=&PAC7PC!!G2;
FILMODIF FILE=(&PAC7PC!!G1, &RFBU) NEWNAME=&PAC7PC;
FILMODIF FILE=(&PAC7PC!!G2, &RFBU) NEWNAME=&PAC7PC!!G1;
JUMP SHFTE;
CHFTTM:
SHFTE:
JUMP END;
ERR:
SEND ' PBINPC80 - ABNORMAL END OF RUN ' \boldsymbol{i}LET SEV 3;
END:
```
### <span id="page-20-0"></span>*4.4. PJ80 : REPRISE DE JOURNAL ARCHIVE*

### REPRISE DU JOURNAL ARCHIVE

Avec l'acquisition du Module DSMS, à partir de la version 8.0.2, l'utilisateur a la possibilité, lors de la reprise de sa version antérieure de DSMS, de modifier le Code Produit (dont le format passe de 1 à 3 caractères).

Cette possibilité est donc également prévue dans la reprise du Journal Archivé PACBASE d'une version antérieure.

ENTREE UTILISATEUR (Optionnelle)

|  |                                                                                  |                                                                                                    | !Pos.! Lon.! Valeur ! Signification                                                                                         |                              |
|--|----------------------------------------------------------------------------------|----------------------------------------------------------------------------------------------------|----------------------------------------------------------------------------------------------------|------------------------------|
|  | $\mathbf{1}$ and $\mathbf{1}$ and $\mathbf{1}$ and $\mathbf{1}$ and $\mathbf{1}$ | $\mathbf{1}$ and $\mathbf{1}$ and $\mathbf{1}$ and $\mathbf{1}$ and $\mathbf{1}$ and $\mathbf{1}$ and $\mathbf{1}$ and $\mathbf{1}$ and $\mathbf{1}$ and $\mathbf{1}$ and $\mathbf{1}$ and $\mathbf{1}$ and $\mathbf{1}$ and $\mathbf{1}$ and $\mathbf{1}$ and $\mathbf{1}$ and $\mathbf{1}$ and | ! 1! 4 ! 'onnn' ! Changement du Code Produit DSMS<br>! o = ancien Code Produit<br>$(1, 2 \text{ ou } 3 \text{ caractères})$ | $\perp$<br>$\mathbf{I}$<br>T |
|  |                                                                                  |                                                                                                    |                                                                                                    |                              |

Le couple 'onnn' peut être répété consécutivement sur la ligne autant de fois qu'il y a de Codes produits à modifier (20 fois maximum).

### REMARQUE :

La validité de l'entrée n'est pas contrôlée. Il est donc important de bien vérifier la syntaxe de transposition avant exécution de la procédure qui n'édite pas de compte-rendu.

### $22$

 $\overline{\mathbf{4}}$  $\overline{\mathbf{A}}$ 

```
REPRISE PACBASE 8.0 OU 8.0.1
PJ80 : REPRISE DE JOURNAL ARCHIVE
```

```
COMM 'VISUALAGE PACBASE 2.0';
\begin{minipage}{.4\linewidth} \begin{tabular}{ll} \bf{MVL} & \tt{OLDPJ} = 'OLDPJ \end{tabular} \end{minipage} \vspace{-0.5mm}PAC7PJ='$NMBU.$ROOT$FILEPJ',
     CTTUN='FILESTAT=UNCAT, DVC=$DVTU, MD=$MDTU',
     RFTU=&CTTU$CTTU,
     CTBSN='FILESTAT=UNCAT, DVC=$DVBS, MD=$MDBS',
     RFBS=&CTBS$CTBS,
     CTLIN='FILESTAT=UNCAT, DVC=$DVLI, MD=$MDLI',
     RFLI=&CTLI$CTLI,
     CTBUN='FILESTAT=UNCAT, DVC=$DVBU, MD=$MDBU',
     RFBU=&CTBU$CTBU,
     CTAJN='FILESTAT=UNCAT, DVC=$DVAJ, MD=$MDAJ',
     RFAJ=&CTAJ$CTAJ,
     CTGENDY='/G+1', CTGENTY='/G+1', CTGENDN='G1',
     RFGEN=&CTGEN$MDSVPJ$CTBU,
     RFTM='DVC = $DVTM, MD = $MDTM';
\mathrm{CR}IF = *PJ80,
     OF=(TMBPJ80, TEMPRY, &RFTM, END=PASS),
     OUTDEF=(CISZ=2048, RECSZ=80, RECFORM=FB);
COMM *** PTU917 ***';
STEP PTU917, FILE=($NMLI.$LIBLM, &RFLI), REPEAT, DUMP=DATA;
     SZ 70;
     ASG PAC7MB, TMBPJ80, &RFTM, TEMPRY;
     ASG PAC7IN, &OLDPJ;
     ASG PAC7OU, &PJ16, TEMPRY, &RFTM, END=PASS;
ESTP;
JUMP ERR, SW20, EO, 1;
STEP REP2PJ, FILE=($NMLI.$LIBLM, &RFLI), REPEAT, DUMP=DATA;
     SZ 70;
     ASG PAC7PJ, &PJ16, TEMPRY, &RFTM;
     ASG PAC7JP, &PAC7PJ!!&RFGEN, &RFBU;
ESTP;
JUMP ERR, SW20, EQ, 1;
COMM *** SHIFT PAC7PJ ***;
JUMP SHFT$MDSVPJ$CTBU;
SHFTTY: SHFTDY:
SHIFT & PAC7PJ;
JUMP SHFTE;
SHFTDN:
FILMODIF FILE=(&PAC7PJ, &RFBU)
                                      NEWNAME=&PAC7PJ!!G2;
FILMODIF FILE=(&PAC7PJ!!G1, &RFBU) NEWNAME=&PAC7PJ;
FILMODIF FILE=(&PAC7PJ!!G2, &RFBU) NEWNAME=&PAC7PJ!!G1;
JUMP SHFTE;
SHFTTN:
SHFTE:
JUMP END;
ERR:
SEND ' PBINPJ80 - ABNORMAL END OF RUN ';
LET SEV 3;
END:
```
 **VisualAge Pacbase - Manuel d'Exploitation Reprises non standard (extrait temp) REPRISE METHODE YSM** 5

## **5. REPRISE METHODE YSM**

<span id="page-23-0"></span> **REPRISE YSM - OPERATIONS A EFFECTUER 1**

### *5.1. REPRISE YSM - OPERATIONS A EFFECTUER*

### REPRISE DE LA METHODE YSM

Depuis la version 8.0.2 02, PACBASE permet la cohabitation de plusieurs méthodes dans le même sous-réseau de bibliothèques. La nomenclature interne des entités YSM de la Station de Travail PACBASE a été modifiée dans ce but. De ce fait, une reprise de la méthode YSM est à effectuer lors de la réception de la version actuelle, si :

1er cas : Vous disposez d'une version PACBASE 8.0.1. La reprise de la méthode YSM s'intègre alors dans la reprise de PACBASE 8.0.1. Ne considérez alors dans ce chapitre que ce qui concerne la procédure RTYS.

2ème cas : Vous disposez d'une version PACBASE 8.0.2 01. Vous devez vous mettre à niveau avec la Station de Travail actuelle. L'enchaînement des procédures constituant cette reprise est alors le suivant :

1) ARCH

----

Constitution d'un fichier PJ.

### 2) SAVE

----

Constitution d'un fichier PC.

#### 3) PCYS

----

Cette première procédure spéciale de reprise opère sur la totalité de la base ou sur un ensemble de bibliothèques précisées en entrée.

La sauvegarde PC obtenue au step 1 sert d'entrée à la procédure. On obtient en sortie une sauvegarde PC(+1) et la liste des bibliothèques de la base ayant été modifiées.

Les entrées utilisateur sont facultatives. Elles permettent de préciser sous forme de cartes '\*' les bibliothèques contenant les entités YSM.

En l'absence de ces cartes '\*', la reprise s'effectue sur l'intégralité de la base.

Attention : si plusieurs méthodes coexistent dans votre base, il est impératif de spécifier en entrée la bibliothèque de plus haut niveau contenant la méthode YSM.

#### 4) REOR

----

5) REST

----

### 6) UPDT

----

Mise à jour à partir du fichier DESYSM de la version.

#### OPTIONNEL : Reprise de la méthode YSM sur le journal archivé

Une opération de reprise de la méthode peut au besoin être effectuée sur la sauvegarde du journal PJ obtenue au dernier archivage ou à l'issue de la reprise. C'est la procédure PJYS.

La sauvegarde PJ obtenue au step 1 et la liste des bibliothèques de la base ayant été modifiées lors du passage de PCYS servent d'entrée à la procédure. On obtient en sortie une sauvegarde PJ(+1).

### RTYS : REPRISE DE L'ENTITE AFL

La reprise de l'entité AFL s'effectue 'à la demande' et pour une bibliothèque et une session données. Il peut être en effet intéressant de garder inchangée cette entité dans les sessions historisées de la base.

La procédure RTYS opère directement sur la base en créant des mouvements de mise à jour sur les OEU \$3V.

Elle comporte en entrée une carte '\*' par couple Bibliothèque/Session à traiter. Elle doit être lancée après le chargement du fichier DESYSM des entités Station de travail de la version PACBASE actuelle.

La base PACBASE est en entrée de la procédure.

On obtient en sortie un fichier contenant des mouvements de mise à jour.

<span id="page-25-0"></span>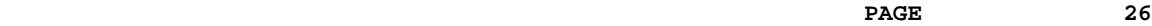

### *5.2. REPRISE DU FICHIER PC (PCYS)*

### 5.2.1. DESCRIPTION DES ETAPES (PCYS)

#### REPRISE YSM : REPYSM

.Fichier permanent en entrée : -Fichier sauvegarde PAC7MC : EFN=\$NMBU.\$ROOT\$FILEPC

.Fichier mouvement : -Entrées utilisateur PAC7MB : EFN=TMBPCYS

.Fichiers en sortie : -Fichier sauvegarde PAC7PC : EFN=\$NMBU.\$ROOT\$FILEPC/G+1 -Liste des bibliothèques modifiées PAC7MD : EFN=\$NMBU.\$ROOT\$FILEMD

<span id="page-26-0"></span>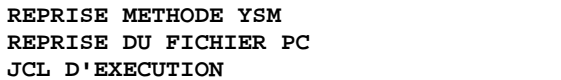

 $(PCYS)$ (PCYS) 5  $\overline{2}$  $\overline{a}$ 

#### 5.2.2. JCL D'EXECUTION  $(PCYS)$

COMM 'VISUALAGE PACBASE 2.0'; MVL PAC7PC='\$NMBU.\$ROOT\$FILEPC', SIZEAN=20, SIZEAR=30, CTTUN='FILESTAT=UNCAT, DVC=\$DVTU, MD=\$MDTU', RETU=&CTTU\$CTTU CTBSN='FILESTAT=UNCAT, DVC=\$DVBS, MD=\$MDBS', RFBS=&CTBS\$CTBS, CTLIN='FILESTAT=UNCAT, DVC=\$DVLI, MD=\$MDLI', RFLI=&CTLISCTLI, CTBUN='FILESTAT=UNCAT, DVC=\$DVBU, MD=\$MDBU', RFBU=&CTBU\$CTBU, CTAJN='FILESTAT=UNCAT, DVC=\$DVAJ, MD=\$MDAJ', RFAJ=&CTAJSCTAJ, RFTM='DVC=\$DVTM, MD=\$MDTM', <code>CTGENDY=</code>'/G+1',CTGENTY='/G+1',CTGENDN='G1', RFGEN=&CTGEN\$MDSVPC\$CTBU;  $CR$  $IF = *PCYS$ , OF=(TMBPCYS, TEMPRY, &RFTM, END=PASS), OUTDEF=(CISZ=2048, RECSZ=80, RECFORM=FB); COMM  $***$  ALLOC MD  $***$ ; IV PBINALMD (\$NMLI.\$LIBJCL,&RFLI); COMM  $***$  REPYSM  $***$ '; STEP REPYSM, FILE=(\$NMLI.\$LIBLM, &RFLI), REPEAT, DUMP=DATA;  $SZ$  130; ASG PAC7MB, TMBPCYS, TEMPRY, &RFTM, END=PASS; ASG PAC7MD, \$NMBU. \$ROOT\$FILEMD, &RFBU; ASG PAC7MC, &PAC7PC; ASG PAC7PC, &PAC7PC! ! &RFGEN, &RFBU; ASG PAC7EI, SYS.OUT; ESTP; JUMP ERR, SW20, EQ, 1; COMM '\*\*\* SHIFT PAC7PC \*\*\*'; JUMP SHFT\$MDSVPC\$CTBU; SHFTTY: SHFTDY: SHIFT & PAC7PC; JUMP SHFTE; SHFTDN: FILMODIF FILE=(&PAC7PC, &RFBU) NEWNAME=&PAC7PC!!G2; FILMODIF FILE=(&PAC7PC!!G1, &RFBU) NEWNAME=&PAC7PC; FILMODIF FILE=(&PAC7PC!!G2, &RFBU) NEWNAME=&PAC7PC!!G1; JUMP SHFTE; SHFTTN: SHFTE: JUMP END; ERR: SEND ' PBINPCYS - ABNORMAL END OF RUN  $'$ ; LET SEV 3; END:

### <span id="page-27-0"></span>*5.3. REPRISE DU FICHIER PJ (PJYS)*

#### 5.3.1. DESCRIPTION DES ETAPES (PJYS)

REPRISE YSM : REJYSM

.Fichier permanent en entrée : -Fichier sauvegarde PAC7MJ : EFN=\$NMBU.\$ROOT\$FILEPJ -Liste des bibliothèques modifiées dans la reprise PCYS du PC PAC7MD : EFN=\$NMBU.\$ROOT\$FILEMD

.Fichier en sortie : -Fichier sauvegarde PAC7PJ : EFN=\$NMBU.\$ROOT\$FILEPJ/G+1

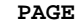

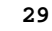

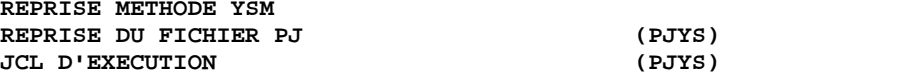

5  $\overline{3}$  $\overline{a}$ 

#### 5.3.2. JCL D'EXECUTION  $(PIYS)$

COMM 'VISUALAGE PACBASE 2.0'; MVL PAC7PJ='\$NMBU.\$ROOT\$FILEPJ', SIZEAN=20, SIZEAR=30, CTTUN='FILESTAT=UNCAT, DVC=\$DVTU, MD=\$MDTU', RFTU=&CTTU\$CTTU, CTBSN='FILESTAT=UNCAT, DVC=\$DVBS, MD=\$MDBS', RFBS=&CTBS\$CTBS, CTLIN='FILESTAT=UNCAT, DVC=\$DVLI, MD=\$MDLI', RFLI=&CTLISCTLI, CTBUN='FILESTAT=UNCAT, DVC=\$DVBU, MD=\$MDBU', RFBU=&CTBU\$CTBU, CTAJN='FILESTAT=UNCAT, DVC=\$DVAJ, MD=\$MDAJ', RFAJ=&CTAJSCTAJ, RFTM='DVC=\$DVTM, MD=\$MDTM', <code>CTGENDY=</code>'/G+1',CTGENTY='/G+1',CTGENDN='G1', RFGEN=&CTGEN\$MDSVPJ\$CTBU; COMM '\*\*\* REJYSM \*\*\*'; STEP REJYSM, FILE=(\$NMLI.\$LIBLM, &RFLI), REPEAT, DUMP=DATA; SZ 130; ASG PAC7MJ, &PAC7PJ; ASG PAC7MD, \$NMBU. \$ROOT\$FILEMD, &RFBU; ASG PAC7PJ, &PAC7PJ!!&RFGEN, &RFBU; ASG PAC7EI, SYS.OUT; ESTP; JUMP ERR, SW20, EQ, 1; COMM '\*\*\* SHIFT PAC7PJ \*\*\*'; JUMP SHFT\$MDSVPJ\$CTBU; SHFTTY: SHFTDY: SHIFT & PAC7PJ; JUMP SHFTE; SHFTDN: NEWNAME=&PAC7PJ!!G2; FILMODIF FILE=(&PAC7PJ, &RFBU) FILMODIF FILE=(&PAC7PJ!!G1, &RFBU) NEWNAME=&PAC7PJ; FILMODIF FILE=(&PAC7PJ!!G2, &RFBU) NEWNAME=&PAC7PJ!!G1; JUMP SHFTE; SHFTTN: SHFTE: JUMP END; ERR: SEND ' PBINPJYS - ABNORMAL END OF RUN '; LET SEV 3; END:

### *5.4. REPRISE DES ENTITES UTILISATEUR (RTYS)*

### 5.4.1. DESCRIPTION DES ETAPES (RTYS)

### EXECUTION DE LA REPRISE YSM : REPAFL

. Fichiers permanents en entrée :

- Fichier des données PAC7AR : EFN=\$NMTU.\$ROOT\$FILEAR - Fichier Index PAC7AN : EFN=\$NMTU.\$ROOT\$FILEAN
- Fichier des libellés d'erreurs PAC7AE : EFN=\$NMTU.\$ROOT\$ROOTAE
- .Fichier mouvement : - Entrées utilisateur PAC7MB : EFN=TMBRTYS
- . Fichier de travail en entrée-sortie :
- Fichier traitement des requêtes SYSPAF : EFN=&SYSPAF&USER
- . Fichier en sortie :
- Fichier des mouvements de mise à jour PAC7MV : DSN=\$NMLI.\$LIBSU..MBUPDT\_RTYS&USER

PAGE

REPRISE METHODE YSM REPRISE DES ENTITES UTILISATEUR **JCL DIEXECUTTION** 

 $(RTYS)$  $(RTYS)$ 

5  $\overline{2}$ 

 $\overline{4}$ 

 $31$ 

5.4.2. JCL D'EXECUTION  $(RTYS)$ 

> COMM 'VISUALAGE PACBASE 2.0'; MVL SYSPAF='\$NMTU.\$ROOT\$FILEPA',USER='\$USER', CTTUN='FILESTAT=UNCAT, DVC=\$DVTU, MD=\$MDTU', RFTU=&CTTU\$CTTU, CTBSN='FILESTAT=UNCAT, DVC=\$DVBS, MD=\$MDBS', RFBS=&CTBS\$CTBS, CTLIN='FILESTAT=UNCAT, DVC=\$DVLI, MD=\$MDLI', RFLI=&CTLI\$CTLI, CTBUN='FILESTAT=UNCAT, DVC=\$DVBU, MD=\$MDBU', RFBU=&CTBUSCTBU. CTAJN='FILESTAT=UNCAT, DVC=\$DVAJ, MD=\$MDAJ',  $\texttt{RFAJ} \texttt{=} \& \texttt{CTAJ} \textrm{} \xi \texttt{CTAJ}$  ,  $RFTM = 'DVC = $DVTM, MD = $MDTM':$ IF=\*RTYS, CR OF=(TMBRTYS, TEMPRY, &RFTM, END=PASS), OUTDEF=(CISZ=2048, RECSZ=80, RECFORM=FB); COMM  $***$  ALLOC PAF  $***$ IV PBINALPA, (\$NMLI.\$LIBJCL, &RFLI), \$LIST,  $\verb|VL=|\, \verb|USER=&\verb|USER|, \verb|SYSPAF=&\verb|SYSPAF|, \verb|TYPE|=|\, \verb|BT'|)|;$ COMM  $***$  REPAFL  $***$ STEP REPAFL, FILE=(\$NMLI.\$LIBLM, &RFLI), DUMP=DATA; SZ 120; ASG PAC7AE, \$NMTU. \$ROOT\$ROOTAE, &RFTU, ACC=READ, SHARE=MONITOR; DEF PAC7AE, READLOCK=STAT; ASG PAC7AN. SNMTU. SROOTSFILEAN. &RFTU. ACC=READ. SHARE=MONITOR; DEF PAC7AN, NBBUF=1, READLOCK=STAT; ASG PAC7AR, \$NMTU. \$ROOT\$FILEAR, &RFTU, ACC=READ, SHARE=MONITOR; DEF PAC7AR, NBBUF=1, READLOCK=STAT; ASG PAC7MB, TMBRTYS, TEMPRY, &RFTM, END=PASS; ASG SYSPAF, & SYSPAF&USER, & RFTU; ASG PAC7MV, TPAC7MV, TEMPRY, &RFTM, END=PASS; DEF PAC7MV, NBBUF=1; ASG PAC7EI, SYS.OUT; ESTP; JUMP ERR, SW20, EQ, 1; LMN SL INFILE=(TPAC7MV, TEMPRY, &RFTM), LIB=(\$NMLI.\$LIBSU, &RFLI), COM='MV INFILE:MBUPDT\_RTYS'&USER', INFORM=SARF, TYPE=DAT, NUMBER= $(1,1)$ , REPLACE; '; JUMP ERR, SEV, GE, 3; JUMP END; **ERR:** SEND ' DSINRTYS - ABNORMAL END OF RUN '; LET SEV 3; END: